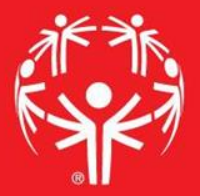

# Games Management System (GMS)

Adding a Delegation

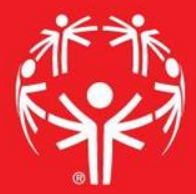

## 1. Log onto Terminal Services

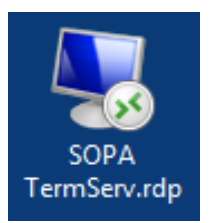

## 2. Log onto GMS7

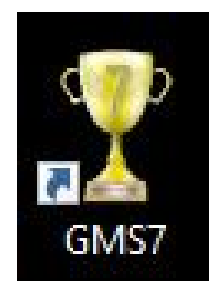

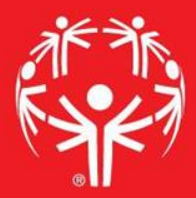

## 3. In the "Games" tab, select the appropriate competition

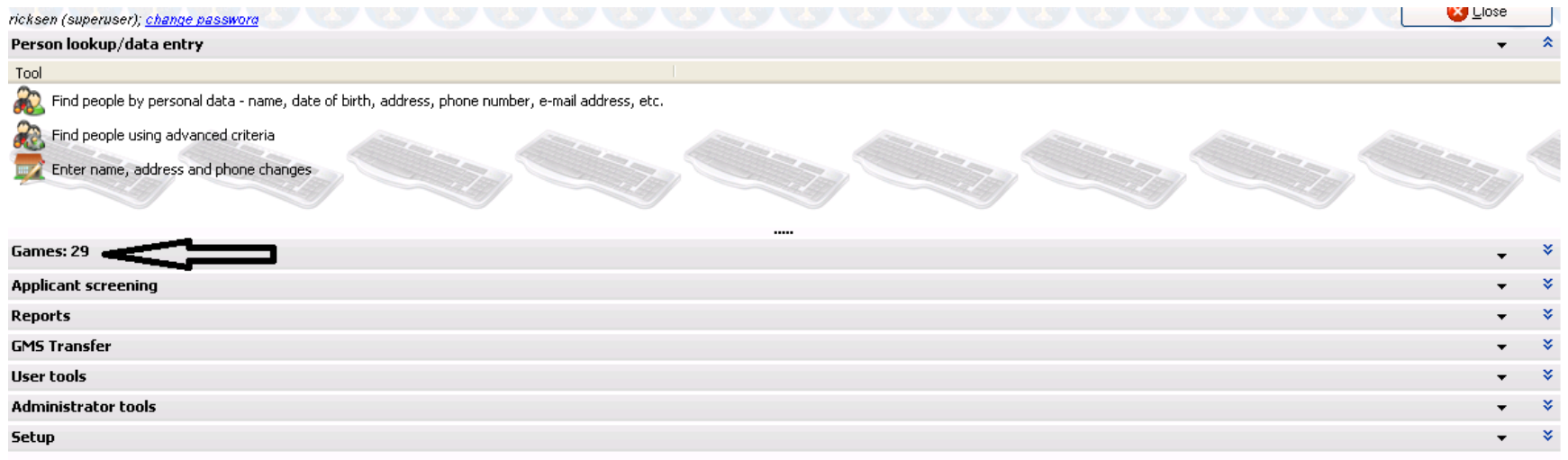

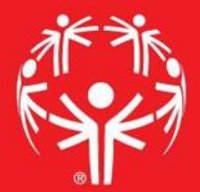

## Entering info into GMS

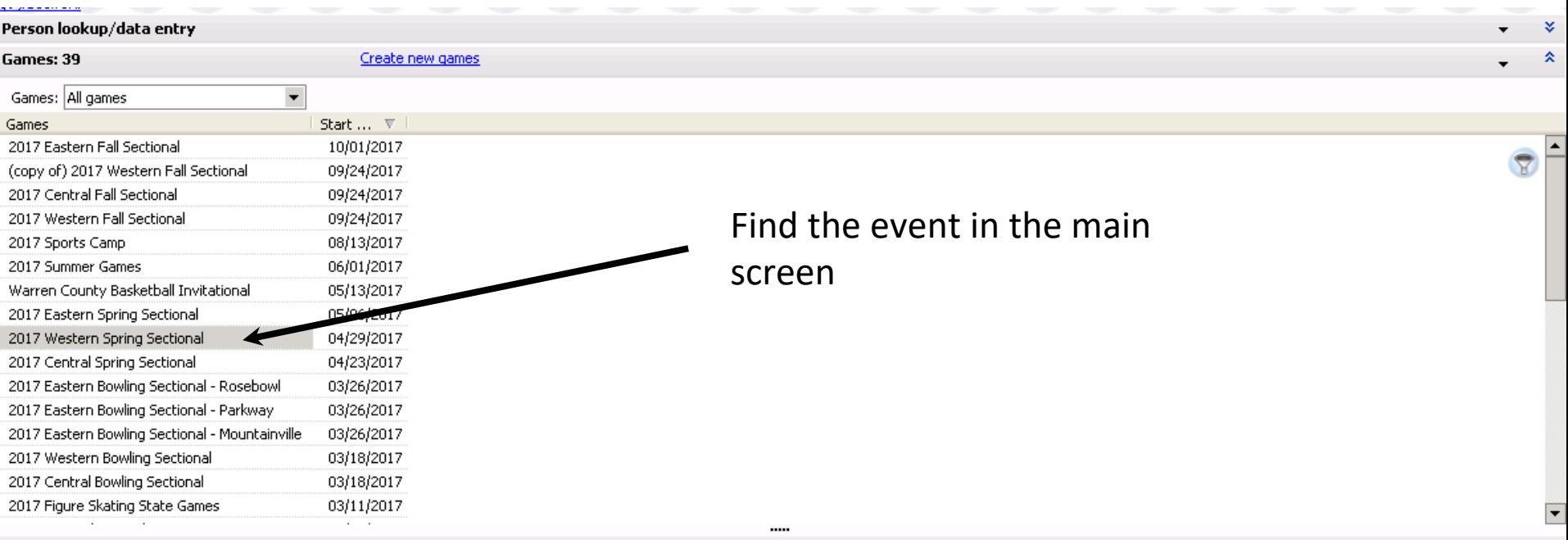

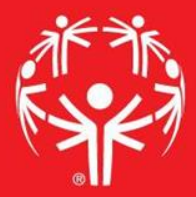

### In the Delegation field of the event page, right click

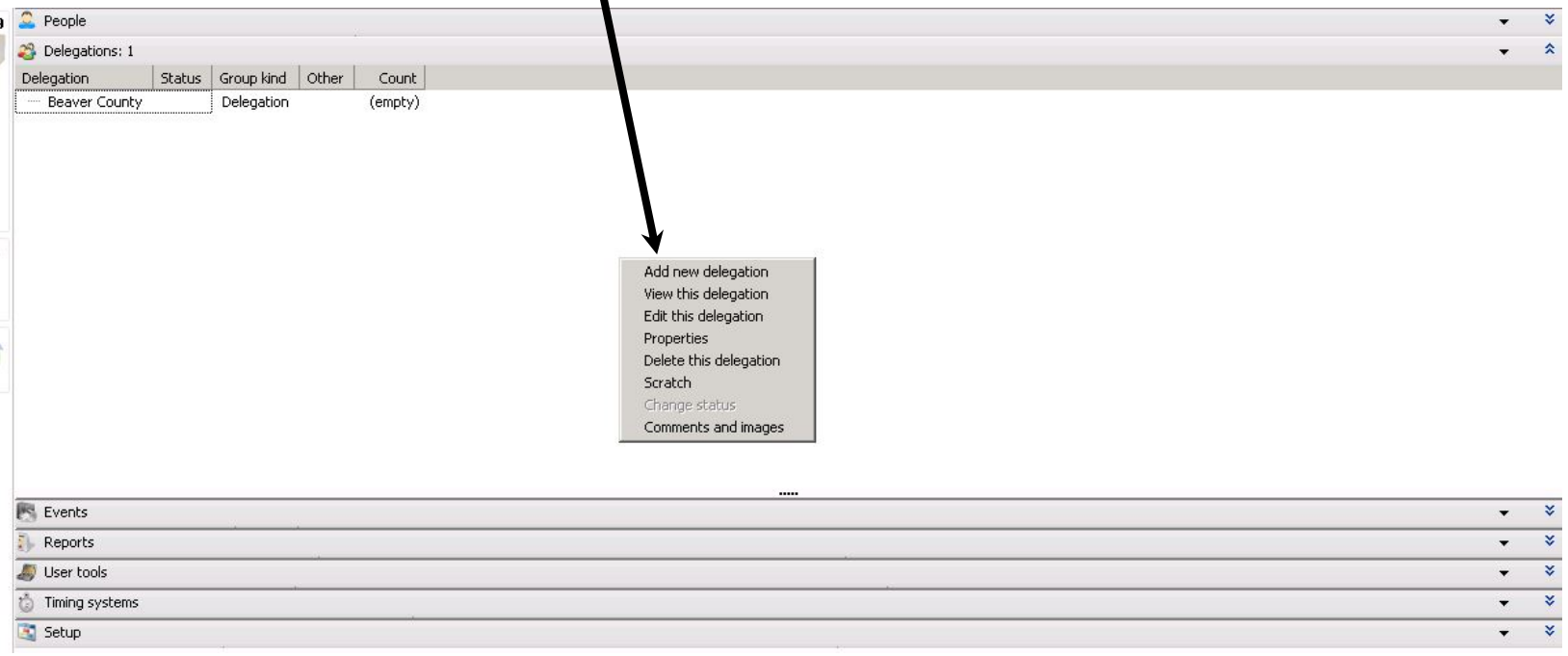

### Follow the Wizard!

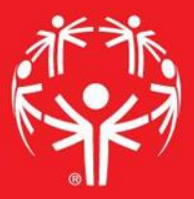

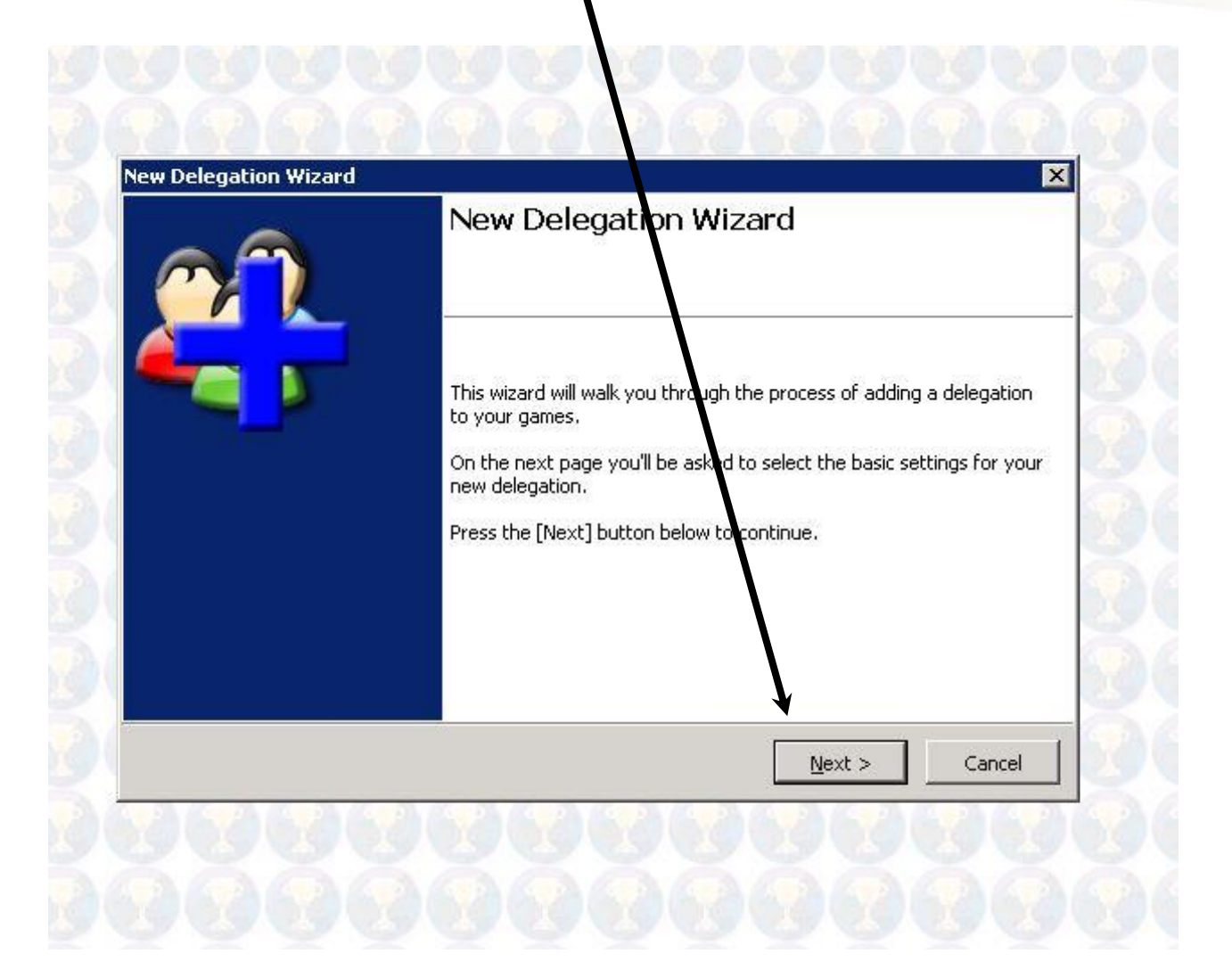

Don't use the drop down box to create a delegation, type it in the "Name" field, then hit next

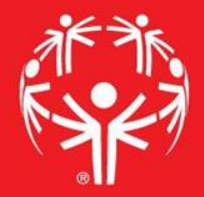

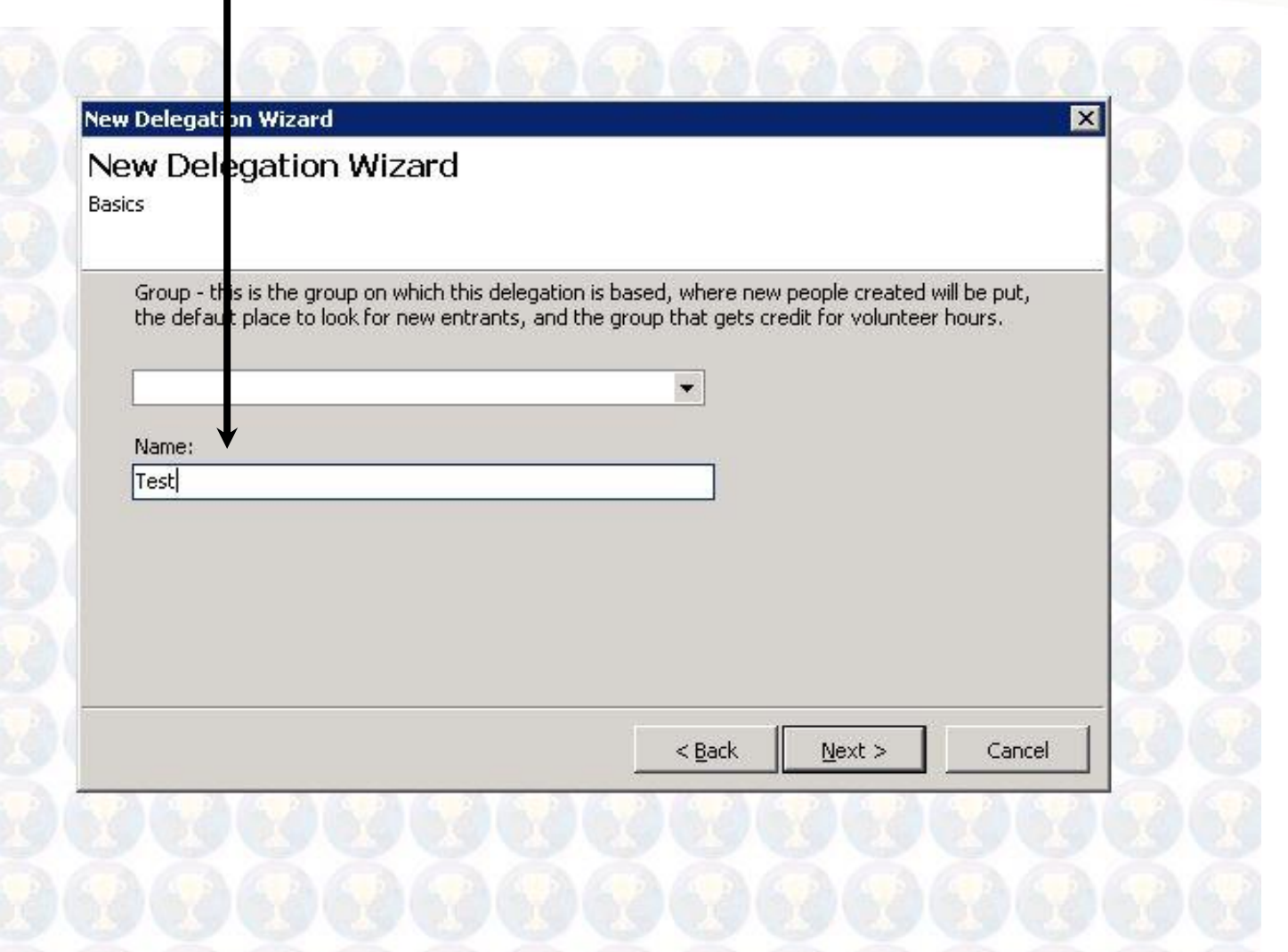

### A whole bunch of "Next" buttons coming…

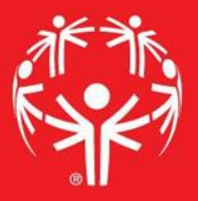

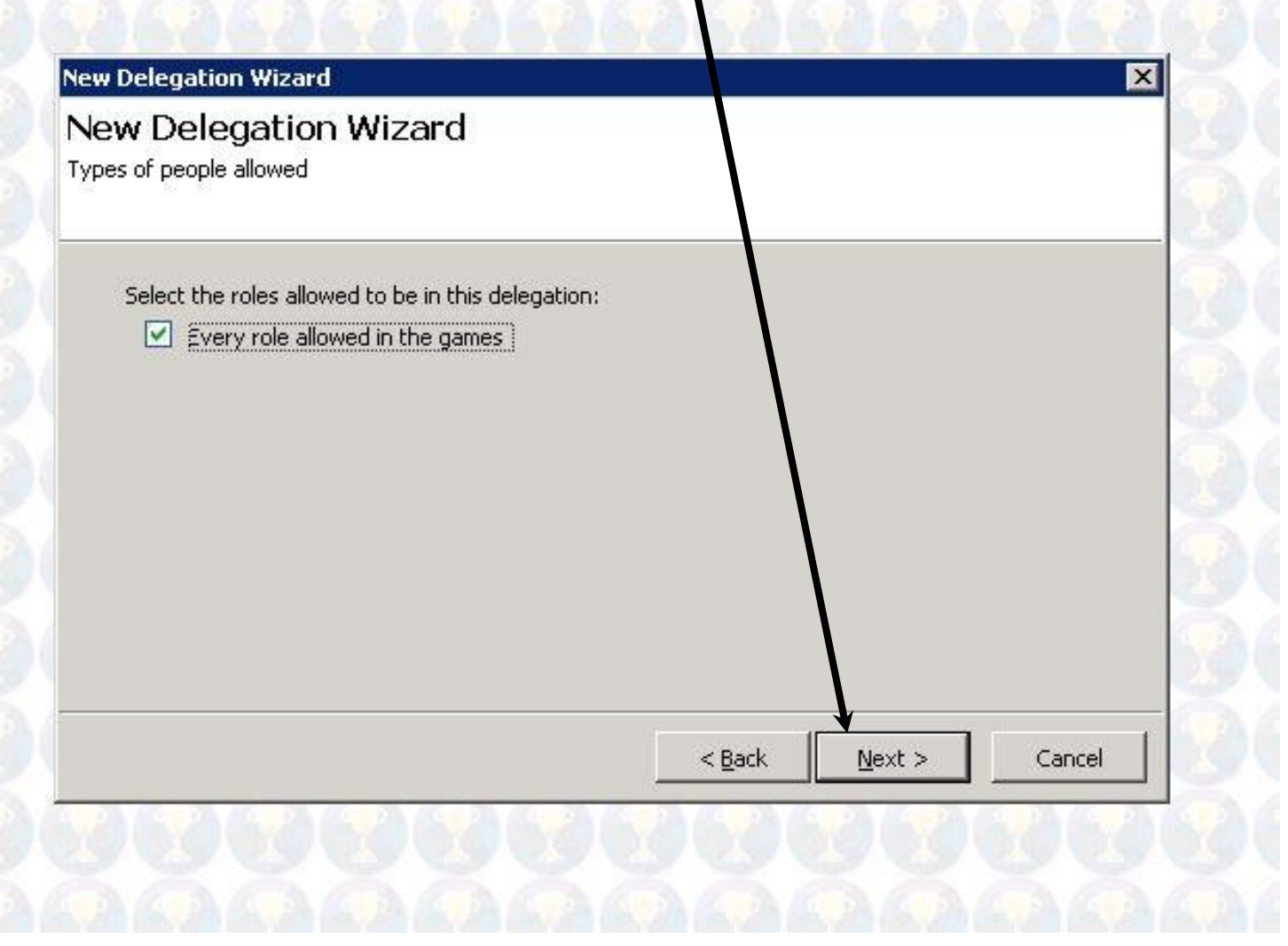

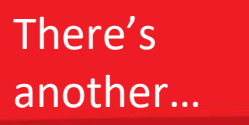

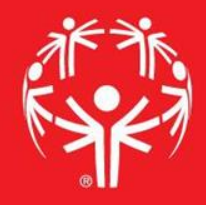

 $\sim$ 

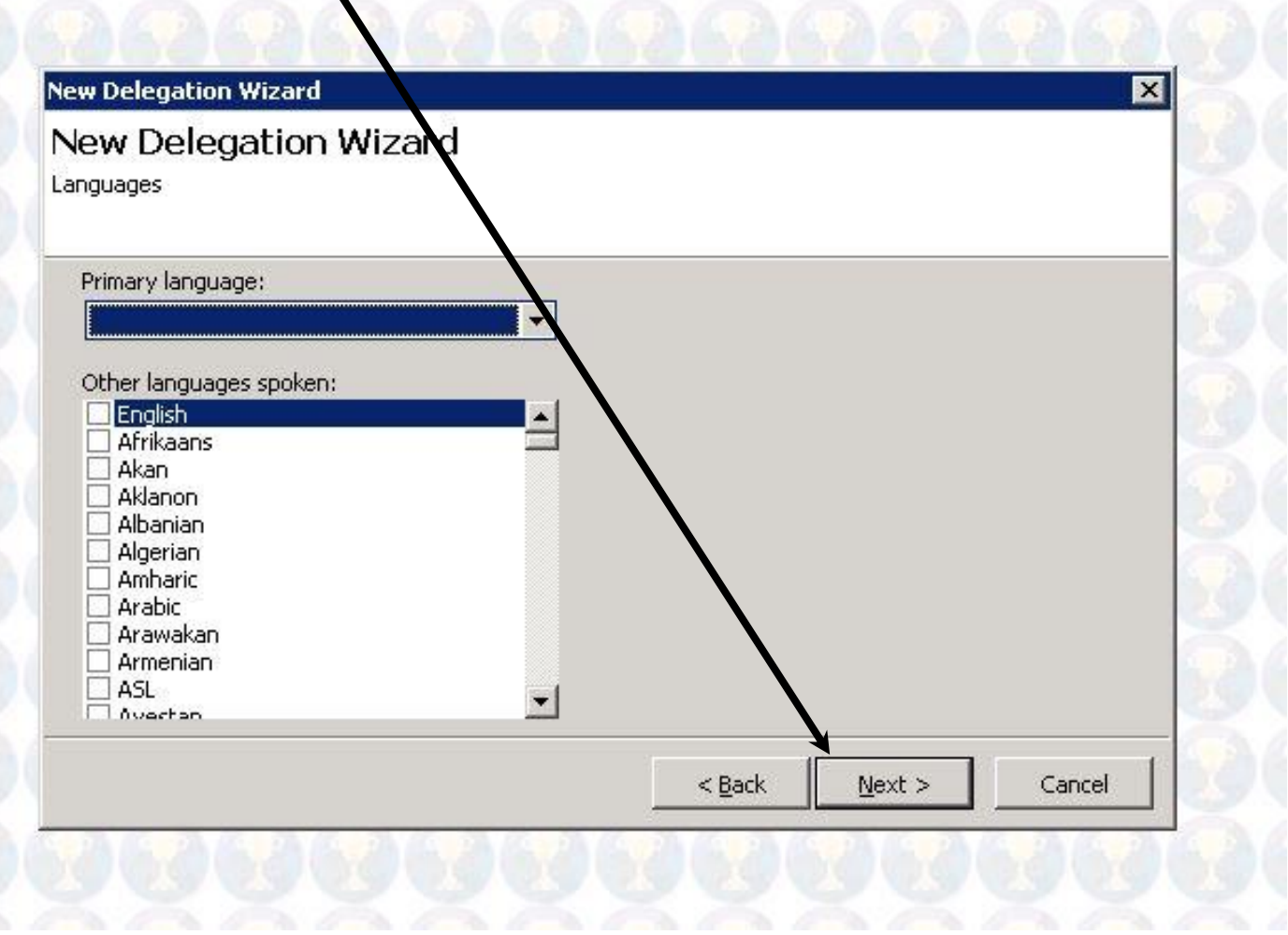

#### Last one... "Finish"

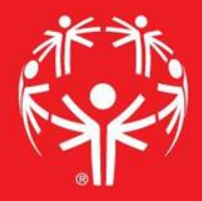

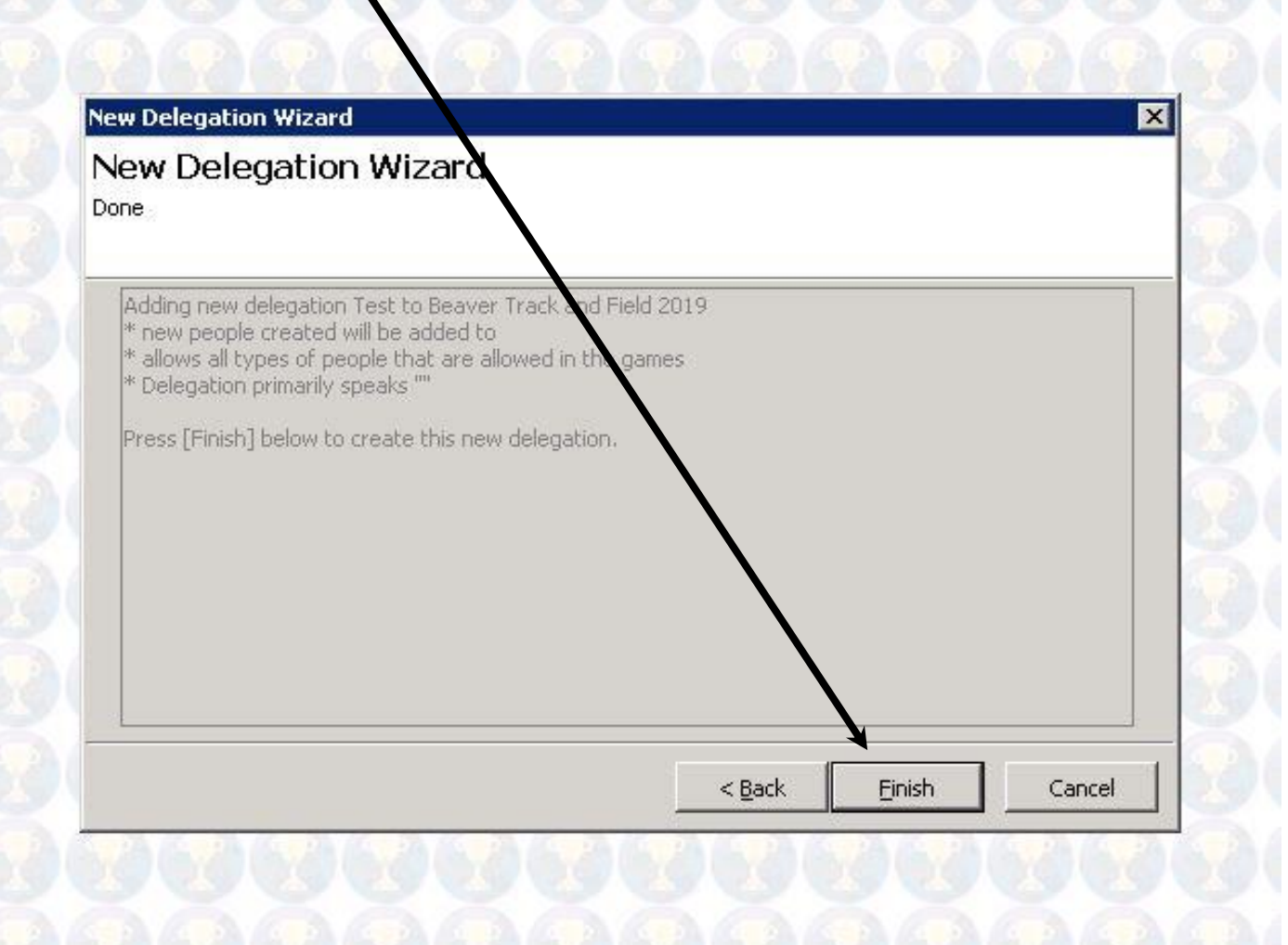

## Added!

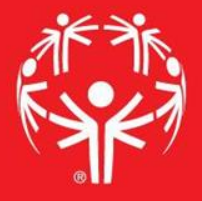

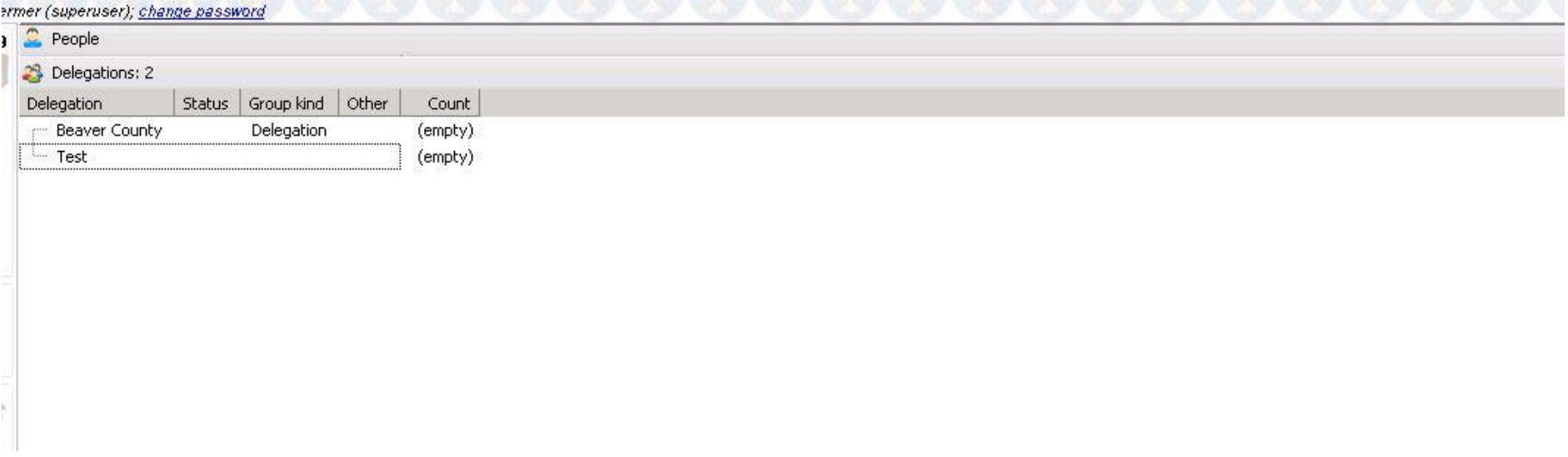

### Rinse and repeat with the other delegations!